# **Willfine Trailcam 100° Pro 4.5 / 60° Pro Email/FTP vadkamera**

Cikkszám: WFTRAILEMAILFTP45100 / WFTRAILEMAILFTP4560

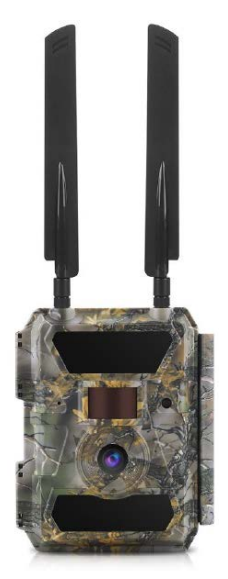

(A 4G/MMS vonatkozó bármilyen tartalom csak a 4G modellekre érvényes)

# **V1.1 Használati útmutató**

### *Tisztelt Vásárlónk!*

*Köszönjük, hogy megvásárolta termékünket. Kérjük, tanulmányozza át használati útmutatónkat, hogy megismerkedhessen új vadkamerájával.*

A 4G modellek távirányítás funkciójának eléréséhez szükséges APP letöltéséhez, kérjük, olvassa be az alábbiak közül telefonjának megfelelő QR-kódot.

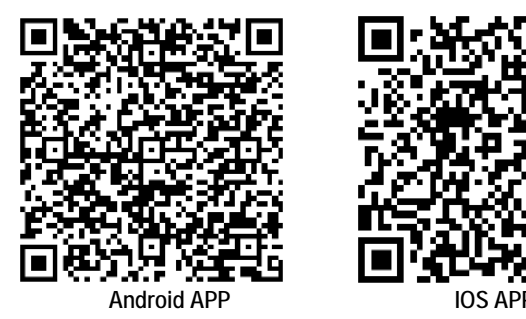

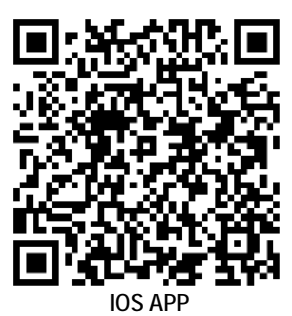

# <span id="page-0-0"></span>**1. A készülékhasználat rövid összefoglalása**

### <span id="page-0-1"></span>**1.1 A készülékcsomag tartalma**

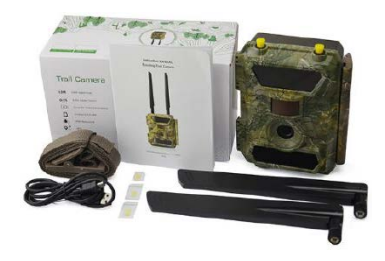

1db Vadkamera 1db használati útmutató 1db USB-kábel 1db rögzítő heveder 2db antenna (csak 4G modellek esetén)

## <span id="page-0-2"></span>**1.2 A vadkamera beüzemelése**

#### **1. Helyezze be az elemeket**

Nyissa szét a vadkamera házát és az elemtartóban lévő jelzéseknek megfelelően helyezze be az elemeket.

*Megjegyzés:* 12db "AA" alkáli vagy Ni-MH elem behelyezése ajánlott. A jobb teljesítmény elérése érdekében a használat megkezdése előtt állítsa be a vadkamera menüjében az elemtípust az "Elemtípus" (Battery Type) almenüben.

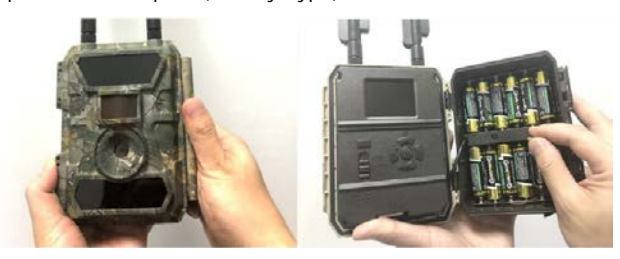

#### **2. Helyezze be az SD-kártyát**

*Megjegyzés:* 8GB és 32GB között lévő kapacitású SD-kártya behelyezése ajánlott. Behelyezéskor ügyeljen a helyes behelyezési pozíciót mutató jelzésre.

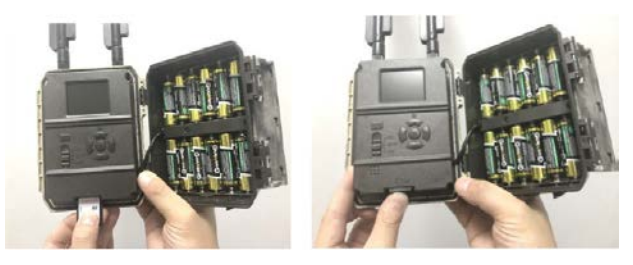

**3. Helyezze be a SIM-kártyát és szerelje fel az antennákat (csak 4G modellek esetén)**

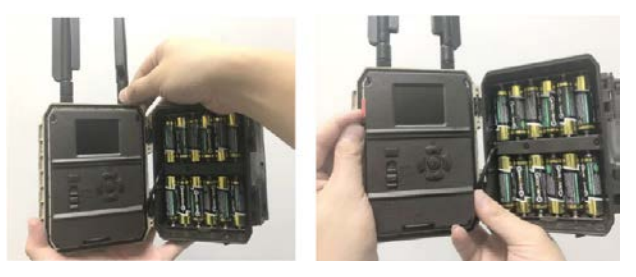

### <span id="page-0-3"></span>**1.3 A vadkamera beállítása**

**1. Kapcsolja be a vadkamerát**

A **főkapcsolót** tolja "**ON**" (be) állásra. A vadkamera készen áll, hogy a mozgásérzékelő által adott kioldási utasításra felvételeket készítsen (a főkapcsoló "ON"-állásában a képernyő nem kapcsol be). Ha az alapbeállítások megfelelnek, a vadkamera ebben a fázisban már kihelyezhető a munkaterületre. Az alapbeállítások az 1.4 fejezetben piros színű betűkkel és számokkal kiemelve találhatók meg.

### **2. A kamera-beállítások konfigurálása**

A főkapcsolót tolja "**SETUP**" (beállítás) állásra. Ekkor a képernyő bekapcsol. Az "M" (menü) gomb megnyomásával lépjen be a menübe a beállítások megtekintéséhez és megváltoztatásához. A menüben az "iránygombokkal" mozoghat és az "OK" gomb megnyomásával megerősítheti a beállításokat.

*Megjegyzés:* A beállítások elvégzése után tolja "**ON**" (be) állásba a **főkapcsolót**, hogy a vadkamera működésbe léphessen.

# Ezt a használati utasítást a Leitz-Hungaria Kft fordította Önnek!

**3. A vadkamera kommunikációs hálózathoz csatlakoztatása (csak a 4G modellek esetén)**

A hálózati kommunikációra képtelen kameratípusoktól eltérően a 4G modellváltozatok **főkapcsoló**jának "**SETUP**" állásba tolásakor elindul a jelkeresés "Searching" funkció.

Ha megjelenik a hálózati jelek vételét jelző oszlopsor és előreugró ablak nem tűnik fel, a vadkamera sikeresen csatlakozott hálózathoz. Ezt követően már csak a mozgásérzékelő utasítására készülő fényképek fogadási helyét jelentő telefonszámokat és az email címeket kell megadni a "Send to" (címzett) almenüben.

Ha előugrik a "SIM Auto Match failed..." (A SIM automatikus párosítása sikertelen) üzenet, a "4G" menüpontban álljon a "SIM Auto Match" (SIM automatikus párosítása) almenüpontra és válassza a "Manual" (manuális) opciót. A "Manual Setup" (manuális beállítás) menüpontban adja meg a helyi hálózati szolgáltató APN-adatait ahhoz, hogy a vadkamera a képek küldéséhez szükséges hálózathoz csatlakozhasson.

*Megjegyzés:* A vadkamera 4 telefonszámra és 4 email címre tud képeket küldeni. A fényképek telefonszámokra küldése MMS-en, a fényképek/videofelvételek email címekre küldése SMTP-én (adat) keresztül történik. A küldési mód a menüben végzett további beállításokkal még jobban személyre szabható.

#### <span id="page-1-0"></span>**1.4 A vadkamera menürendszerének vázrajza**

Az alapbeállítások piros színnel vannak kiemelve. *A menünyelvezet a folyamatos fejlesztések miatt az útmutatóban alkalmazottól eltérhet!*

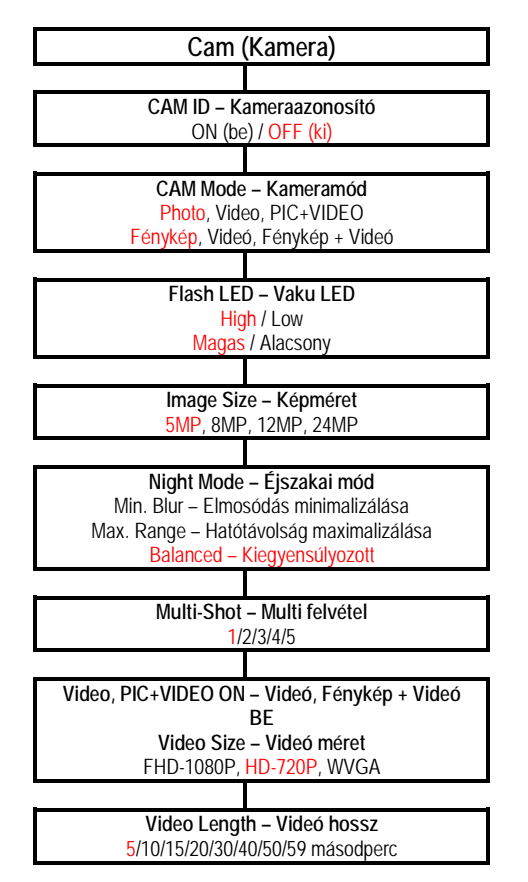

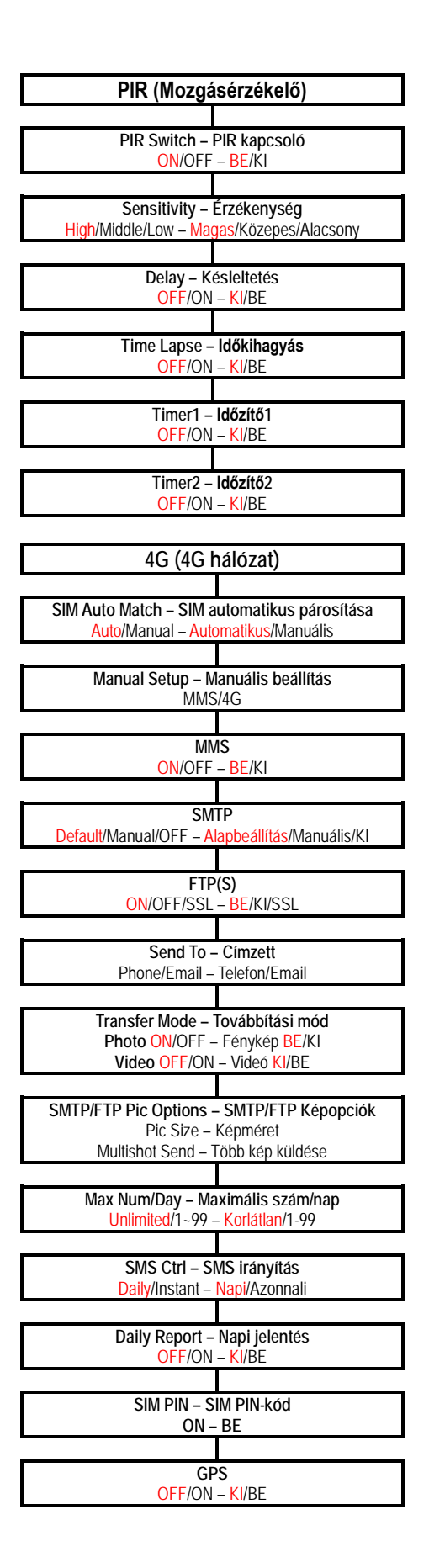

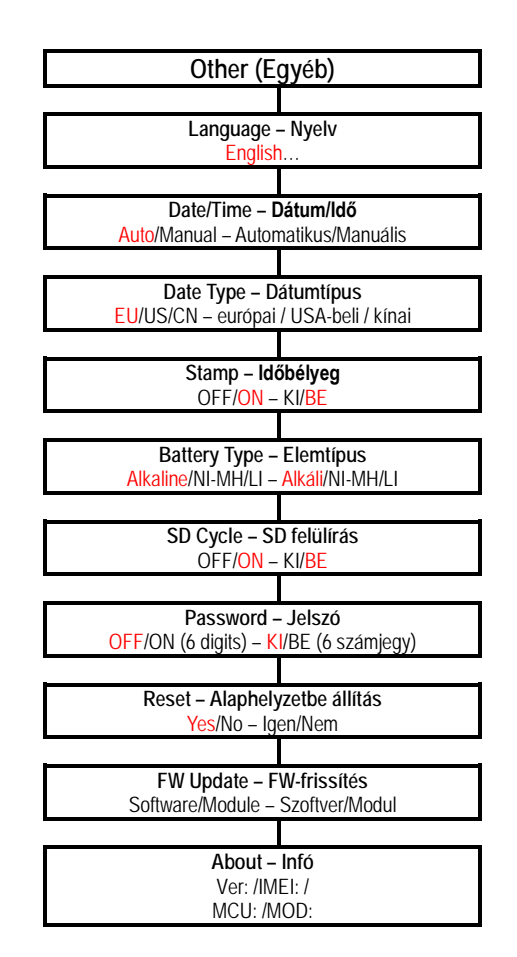

# <span id="page-2-0"></span>**2. A készülék részei és kezelőszervei**

## <span id="page-2-1"></span>**2.1 1. ábra: A vadkamera elölnézeti képe**

Antenna-

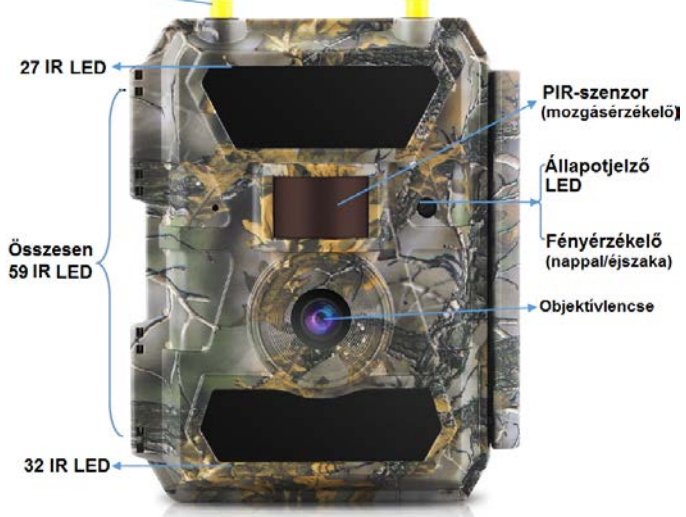

### <span id="page-2-2"></span>**2.2 2. ábra: A vadkamera alulnézeti képe**

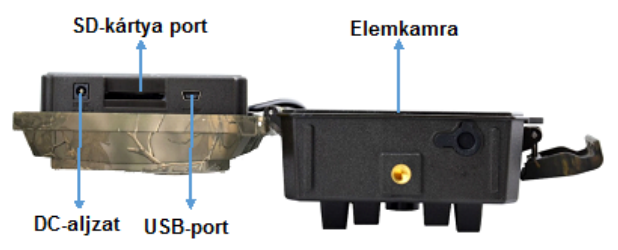

## <span id="page-2-3"></span>**2.3 3. ábra: A felnyitott vadkamera belseje és hátulnézeti képe**

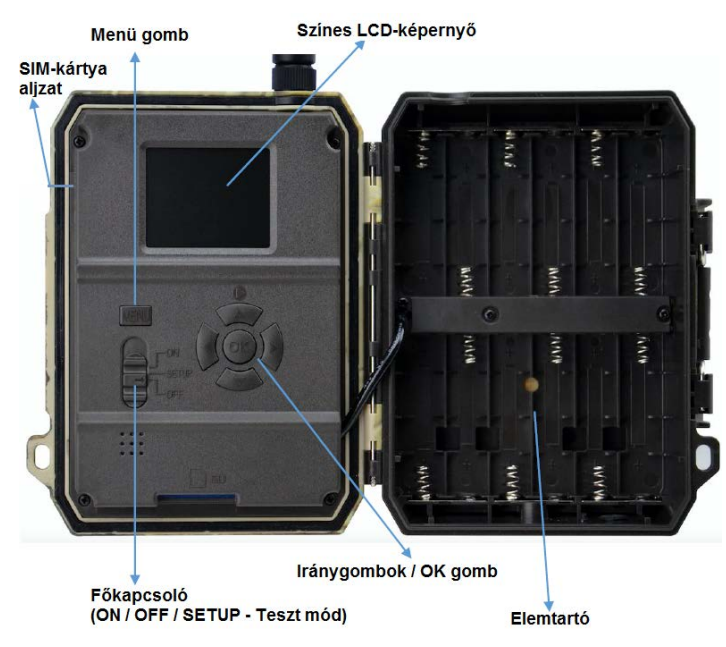

## <span id="page-2-4"></span>**3. A készülék részletes bemutatása**

Kiváló mérnökeink által megtervezett 24MP HD digitális vadkamera kifejezetten a globális vásárlói igényeknek megfelelően lett megalkotva.

### <span id="page-2-5"></span>**3.1 A vadkamera funkciói**

A más vadkameráknál is megszokott funkciókon felül az Ön vadkamerája olyan különleges képességekkel bír, mint amilyenek a valós GPS-funkciók, a SIM-kártya automatikus hálózattal történő párosítása, a napi jelentés küldése, APP (iOS és Android) segítségével végzett távvezérlés, 20 méteres hatótávolságú láthatatlan fényű vakuvilágítás, 0,4 másodperces kioldási idő, 1 fénykép/másodperc (kioldásonként akár 5 kép) sorozatkép funkció a téma átvonulásának megörökítéséhez, felhasználóbarát menürendszer… stb..

### <span id="page-2-6"></span>**3.2 Energiaellátás**

**9-12V tápfeszültség szükséges a kamerafunkciók működéséhez.**

#### <span id="page-2-7"></span>**A. Elemek/akkumulátorok**

A vadkamera 6/12db AA-méretű alkáli elemről, magas minőségű Ni-MH vagy tölthető lítium akkumulátorról látható el energiával. A jobb teljesítmény elérése érdekében a használat megkezdése előtt állítsa be a vadkamera menüjében az elemtípust az "Elemtípus" (Battery Type) almenüben.

Az elemek/akkumulátorok behelyezésekor ügyeljen a helyes polaritásra. Fordított behelyezéskor készülékhiba áll elő. A lemerült elemeket cserélje ki, a lemerült akkumulátorokat töltse fel, ha az erre utaló ikon megjelenik a képernyőn, vagy nem készülnek képek.

**Fontos!** Ne keverje az eltérő típusú és töltöttségi szintű elemeket, mert a készülék tönkremehet és az ilyen típusú károkra a garancia nem terjed ki!

Az elemek/akkumulátorok működési ideje gyártmányuktól, típusuktól, környezeti tényezőktől, témajellegzetességektől, kamera beállításoktól, az elkészített fényképek és videofelvételek számától függően változik. Az alábbi táblázatban megadott adatok 12db alkáli elem használatára vonatkoznak. Az újratölthető, Ni-MH akkumulátorokkal hosszabb működési idő érhető el.

# Ezt a használati utasítást a Leitz-Hungaria Kft fordította Önnek!

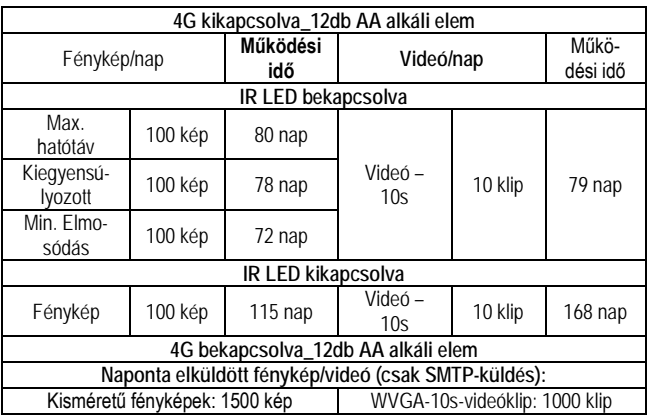

#### <span id="page-3-0"></span>**B. Napelem**

A készülék a legtöbb szabvány 12V/2A beépített lítium akkumulátorral ellátott napelemről táplálható. A csatlakoztatott napelem nem tölti a vadkamerában lévő akkumulátorokat / elemeket.

#### <span id="page-3-1"></span>**C. Hálózati adapter – biztonságtechnikai célú felhasználás esetén**

A vadkamera 12V/2A DC-adapterről is ellátható energiával. A hálózati adapter csatlakoztatása előtt célszerű eltávolítani az elemeket/akkumulátorokat a vadkamerából. Az elektromos hálózatról történő táplálás biztonságtechnikai célú felhasználás esetén ajánlott.

#### <span id="page-3-2"></span>**3.3 Az SD-kártya kiválasztásának szempontjai**

A vadkamera használatához memóriakártya behelyezése szükséges. Ha a vadkamerában bekapcsoláskor nincs memóriakártya, megjelenik a "No card" (Nincs kártya) üzenet. Az SD-kártya csatlakozóvájatába maximum 32GB-os kapacitású kártya behelyezése támogatott. A kártya behelyezés és kivétele előtt a vadkamerát a főkapcsolóval ki kell kapcsolni (OFF). A kikapcsolás elmulasztása esetén a kártya kivételekor sérülhetnek vagy elveszhetnek a kártyán tárolt képek és videofelvételek. Ha az SD-kártya megtelik, megjelenik a "Memory Full" (Memória megtelt) üzenet. Az alábbi táblázatban a különböző kapacitású kártyákon tárolható felvételszám és felvételhossz található. Az adatok csak tájékoztatásra szolgálnak, mert a tényleges értékek témától, körülményektől és beállításoktól függően változhatnak.

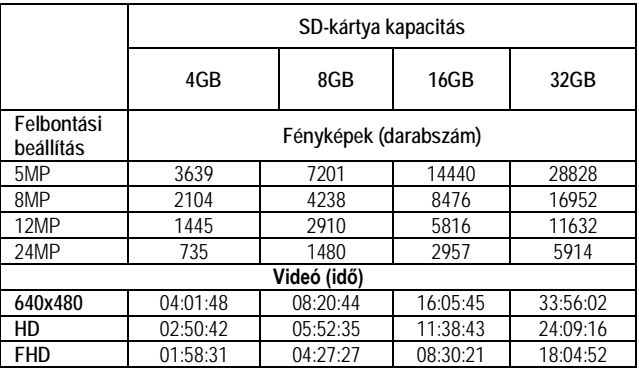

#### <span id="page-3-3"></span>**3.4 USB-csatlakozás**

A vadkamera USB-kábeles csatlakoztatásakor megjelenik a képernyőn az "MSDC" kijelzés. Nyomja meg egyszer a Menü gombot, ekkor az "MSDC" kijelzés "PC Cam"-re változik. Ettől kezdve a vadkamera PC-kameraként használható. A Menü gomb újabb megnyomásakor a vadkamera kilép a PC-kamera módból.

#### <span id="page-3-4"></span>**3.5 Fontos tudnivalók**

- 1. Behelyezéskor ügyeljen az SD-kártya pozíciójára, mert a vadkamera nem támogatja a fordított kártyabehelyezést.
- 2. Csak magas minőségű, minden szempontból kifogástalan állapotú AA-méretű elemeket/akkumulátorokat használjon.
- 3. Külső tápellátáshoz csak az előírásnak megfelelő (12V/2A) hálózati adaptert használjon, és ne cserélje fel az érintkezőket.
- 4. Teszt üzemmódban a vadkamera automatikusan kikapcsol, ha 3 percen át egyetlen nyomógomb sincs használatban.
- 5. Firmware frissítés közben ne szüntesse meg a vadkamera energiaellátását, mert a vadkamera tönkremegy.
- 6. A bekapcsolt állapotban lévő vadkamerából/ba ne távolítsa el és ne helyezze be az SD-kártyát, az elemeket / akkumulátorokat és ne húzza ki/be a hálózati adaptert.
- 7. A vadkamera hatókörén belül lévő mozgó tárgyak (levelek, szalagok, zsinórok) téves kioldást okozhatnak, azaz felesleges képek/videofelvételek készülhetnek.
- 8. Ne telepítse a vadkamerát hőt kibocsátó vagy légmozgást okozó készülékek közelébe, pl. légkondicionáló, ventilátor, lámpa… stb., mert téves kioldás lesz a következménye, azaz felesleges képek/videofelvételek készülhetnek.
- 9. Csak magas minőségű, minden szempontból kifogástalan állapotú AA-méretű elemeket/akkumulátorokat használjon, mert csak így biztosítható a megfelelő IR LED-es megvilágítás.
- 10. Ha a vadkamera energiaellátása megszűnik, 12 órán át megmarad a dátum/idő beállítás, feltéve, ha a tápellátás megszakadása előtt legalább 1 órán át folyamatos volt a kamera energiaellátása.

#### <span id="page-3-5"></span>**3.6 Készülékjellemzők**

- 1. **0,4 másodperces reakcióidő**
- 2. Normál objektívvel szerelt készülék: **60°-os látómező** (FOV); **60°-os PIR-szög** (mozgásérzékelő érzékelési szögtartománya)
- 3. Széles látószögű objektívvel szerelt készülék: **100°-os látómező** (FOV); **100°-os PIR-szög** (mozgásérzékelő érzékelési szögtartománya)
- 4. 24MP/1080p/30FPS
- 5. Állítható 5/8/12/24 MP magas minőségű felbontás
- 6. **59 db emberi szem számára láthatatlan infravörös tartományban működő IR LED**; 20 méteres valós éjjellátási távolság
- 7. Kristálytiszta nappali és éjszakai fénykép/videó minőség
- 8. **1 fénykép/másodperc sebességű sorozatfelvétel a témák mozgásfázisainak megörökítéséhez**
- 9. Elérhető funkciók: állítható PIR-érzékenység, sorozatfelvétel (kioldásonként 1-5 fénykép), késleltetés állítás, időkihagyás (Time Lapse), időzítő, fényképeken megjeleníthető felvételi adatok (kameraazonosító, dátum/idő, hőmérséklet, holdfázis)
- 10. A használhatóság hőmérsékleti tartománya: -25°C 60°C
- 11. Beépített 2 colos (5,08cm) színes TFT-képernyő
- 12. MMS/4G/SMTP/FTP-funkció. Fénykép továbbítása 1-4 megadott mobiltelefonszámra, 1-4 email címre, FTP-hozzáférés.
- 13. SMS-parancsokkal végzett távkonfigurálás
- 14. SMS-paranccsal végzett fényképezés és azonnali fényképküldés
- 15. **Választható méret és felbontás: kisméret (640x480), nagy-méret (1920x1440), eredeti 5/8/12/24MP Email/FTP fényképek**
- 16. **iOS és Android alapú APP**

# <span id="page-4-0"></span>**4. A készülék használata**

## <span id="page-4-1"></span>**4.1 Videó/fénykép lejátszása**

A főkapcsolót tolja "SETUP" állásba a tesztmódra kapcsoláshoz. A ▲ iránygomb megnyomásával lépjen be a lejátszás (Playback) módba. A ◄►iránygombokkal válogasson a felvételek között, az "OK" gomb megnyomásával játssza le a fényképet/videofelvételt.

- 1) A kilépéshez nyomja meg ismét a ▲ iránygombot.
- 2) Lejátszás módban a fájlok törléséhez vagy az SD-kártya formázásához nyomja meg a Menü gombot. A kilépéshez nyomja meg ismét a Menü gombot.

## <span id="page-4-2"></span>**4.2 Törlés**

- a. Delete one Egyet töröl: a kiválasztott fénykép/videó törlése
- b. Delete all Mindet törli: az összes felvétel törléséhez

Lejátszás módban a törléshez nyomja meg a Menü gombot, a belépéshez nyomja meg az "OK" gombot, a ▲ ▼ iránygombokkal válassza a megerősítéshez a "Yes"-t (Igen). "No" (Nem) választása esetén visszatér az előző oldal.

### <span id="page-4-3"></span>**4.3 Az SD-kártya formázása**

- a. "No" Nem: a formázás elmarad
- b. "Yes" Igen: az SD-kártya formázásra kerül.

A kiválasztáshoz nyomja meg a ◄► iránygombokat. A megerősítéshez válassza a "Yes"-t (Igen). "No" (Nem) választása esetén visszatér az előző oldal.

### <span id="page-4-4"></span>**4.4 Automatikus kikapcsolás**

Tesztmódban a vadkamera automatikusan kikapcsol, ha 3 percen át egyetlen gomb megnyomására sem kerül sor. Ilyen esetben manuálisan kapcsolja be (ON) a vadkamerát, ha további konfigurációs beállításokat szeretne végezni.

*Megjegyzés:* Ha a menü meg van nyitva, a vadkamera Tesztmódban marad.

### <span id="page-4-5"></span>**4.5 A vadkamera menürendszere**

#### *A menünyelvezet a folyamatos fejlesztések miatt az útmutatóban alkalmazottól eltérhet!*

Tolja "SETUP" (beállítás) állásba a főkapcsolót a vadkamera tesztmódra kapcsolásához és nyomja meg egyszer az "M" (menü) gombot a beállítás menübe való belépéshez. A beállítás kezelőfelületen a "▼▲ ◀► " iránygombok megnyomásával mozoghat, az "OK" gomb megnyomásával kiválasztás végezhető, az aktuális menüpont tartalmától függően az "M" (menü) gomb megnyomásával visszaléphet az előző oldalra vagy az "M" (menü) gomb megnyomásával mozoghat a betűk/számok/szimbólumok között.

*Megjegyzés:* Egyes beállítások elvégzéséhez az "OK" gomb megnyomásával végzett megerősítés után a felhasználónak meg kell nyomnia az "M" (menü) gombot a konfiguráció mentéséhez és a menüből való kilépéshez (Cam ID – Kamera azonosító, Delay – Késleltetés, Time Lapse – Időkihagyás, Timer – Időzítő, Password – Jelszó)

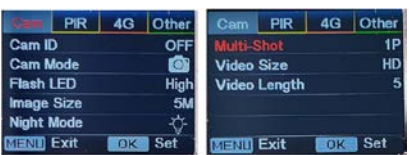

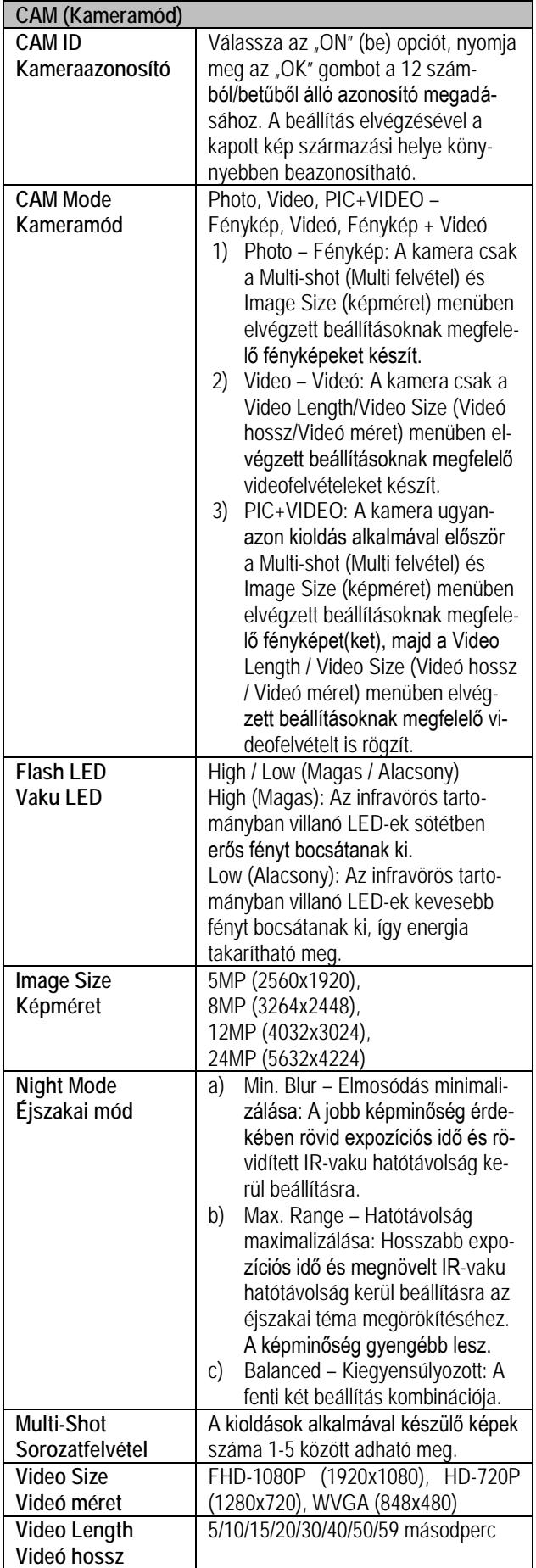

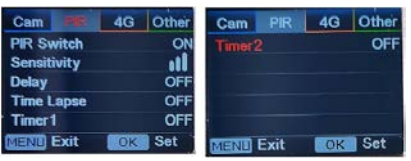

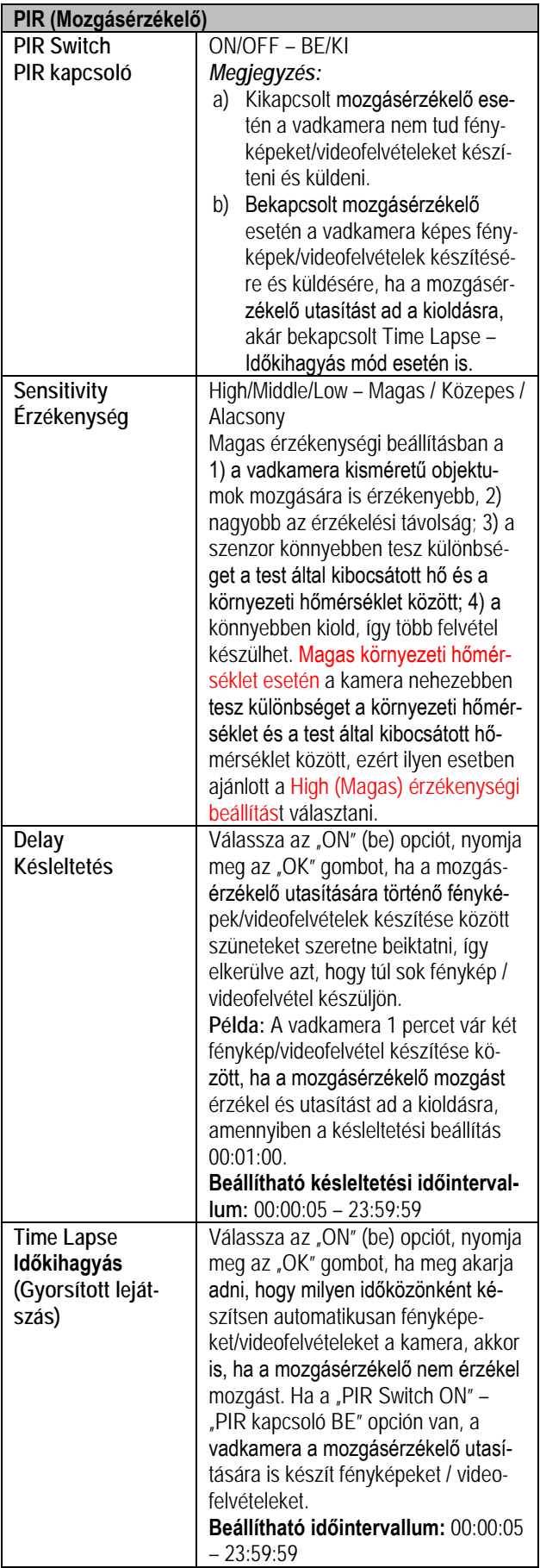

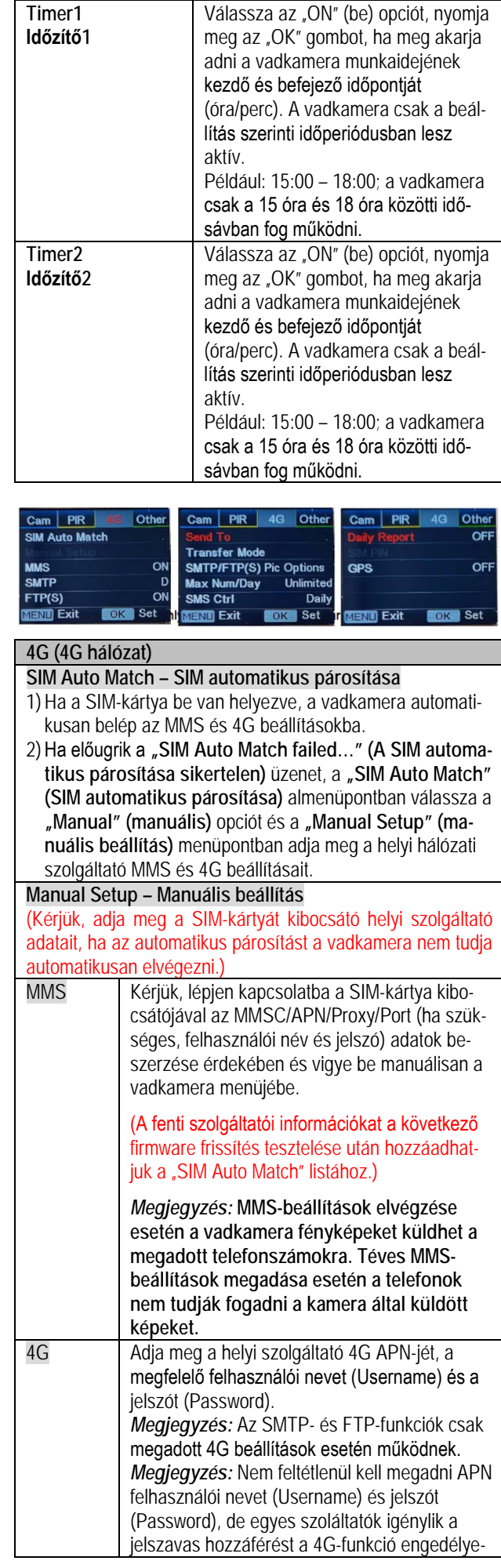

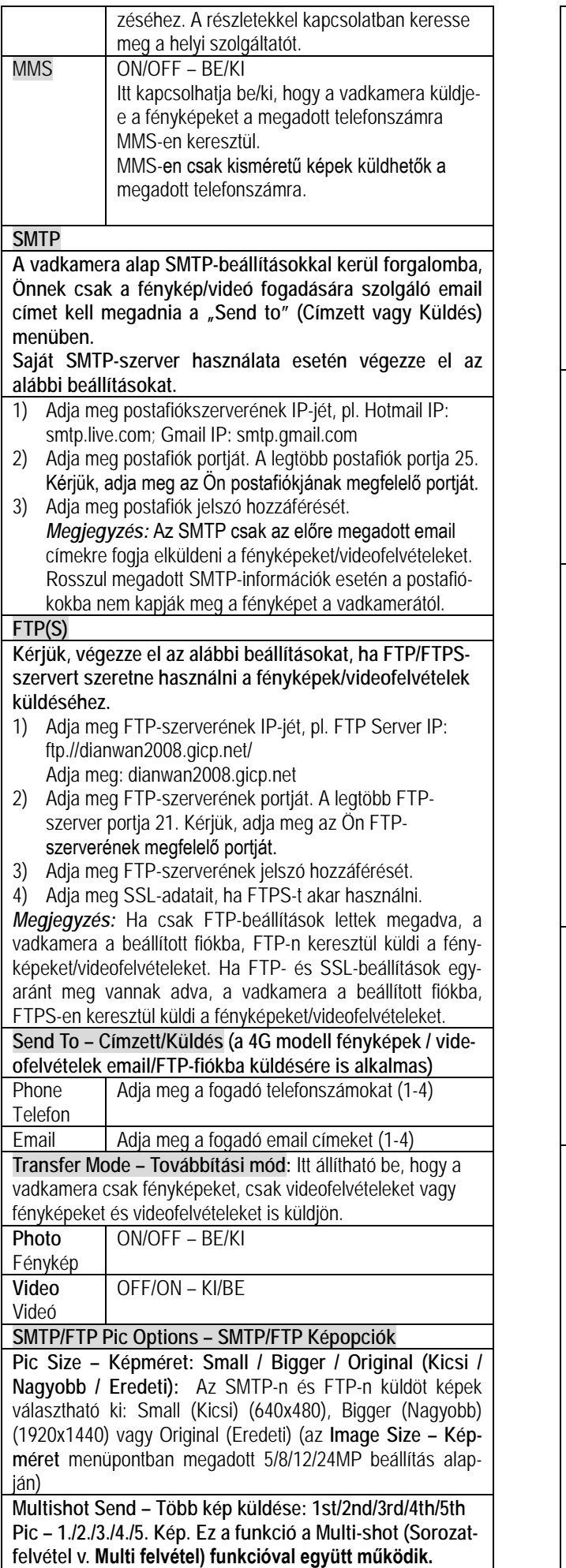

Például, 5P Multi-shot (Sorozatfelvétel v. Multi felvétel) beállítás és a Multishot Send – Több kép küldése menüben beállított 1st és 3rd Pic (1. és 3. Kép) esetén az öt képből álló képsorozatból az első és a harmadik kép lesz elküldve az email fiók(ok)ba vagy az FTP-fiókba.

#### *Megjegyzés:*

- 1. 2G hálózat elérhetősége esetén csak a 1st Pic (1. Kép) (640x480) beállítás szerinti küldés lehetséges.
- 2. 3G hálózat elérhetősége esetén csak a 1st Pic (1. Kép) (640x480/1920x1440) beállítás szerinti küldés lehetséges.
- 3. 4G hálózat elérhetősége esetén a 1st 5th Pic (1. 5. Kép) (640x480/1920x1440) beállítás szerinti küldés lehetséges. Original (Eredeti) 5/8/12/24MP képméret esetén, 4G hálózaton csak 2 kép küldhető el.

# **Max Num/Day – Maximális szám/nap**

Alapbeállítás: Unlimited – Korlátlan

Állítási lehetőség: 1-99

Például, ha a felhasználó 50-t választ, a vadkamera naponta csak 50 alkalommal küld fényképeket/videofelvételeket a beállítás szerinti email címekre / telefonszámokra / FTPfiókokba. Minden más elkészült fénykép/videofelvétel az SDkártyára lesz elmentve.

**SMS Ctrl – SMS irányítás**

## 1) Daily – Napi: (**AA-elemekről történő energiaellátás esetén ajánlott mód**)

Ebben az üzemmódban a kamera minden egyes képküldéssel együtt járó kioldás után 5 percig reagál a távutasításokra, Daily Report – Napi jelentés beállítása esetén a megadott időben naponta egyszer vagy ennek hiányában éjfélkor rendszeresen ellenőrzi az utasításokat.

## 2) Instant – Azonnali: (**csak külső tápforrásról történő energiaellátás esetén ajánlott mód**)

Ebben az üzemmódban a vadkamera 4G modulja folyamatos készenlétben van, és így azonnal reagál az érkező utasításokra, ami természetesen nagy energiafogyasztással jár együtt. Emiatt ez az üzemmód csak külső tápforrás csatlakoztatása esetén ajánlott.

# **Daily Report – Napi jelentés**

1) OFF (KI)

2) ON (BE) választása esetén megadható a napi jelentés elküldésének időpontja.

**A napi jelentés tartalma:** a készülék IMEI-száma, a jelerősség 0-31, a kameraazonosító, a hőmérséklet, a dátum/idő, maradék akkukapacitás, SD-kártya infó, a kamerával készített összes kép száma, küldési idők, GPS-koordináták (ha be van kapcsolva).

# **SIM PIN – SIM PIN-kód**

**Ha a SIM-kártyája már aktivált állapotban van, ezt a lépést kihagyhatja.**

**(Ha a SIM-kártya aktiválása már megtörtént, a jelkeresés**  után nem jelenik meg a "Kérjük, adja meg a PIN-kódot" -**"Please input PIN-Code" üzenet.)**

1) A Tesztmódban lévő vadkamera jelkeresés közben ellenőrzi, hogy a behelyezett SIM-kártya aktiválva van-e.

2) Ha a SIM-kártya még nincs aktiválva, megjelenik a "Please input PIN-Code" (Kérjük, adja meg a PIN-kódot) üzenet a jelkeresés után.

3) A "SIM PIN" konfigurálhatóvá válik a "4G" menüoldalon.

4) A "SIM PIN" menüpontban adja meg a PIN-kódot, mire a kamera automatikusan kikapcsol. Visszakapcsoláskor a vadkamera jelkeresés közben automatikusan aktiválja a SIMkártyát.

*Megjegyzés:*

1) A "Please input PIN-Code" (Kérjük, adja meg a PIN-

kódot) hibás kód megadása esetén újra megjelenik.

- 2) Ha jelkeresés után látja a "Please input PIN-Code" (Kérjük, adja meg a PIN-kódot) üzenetet, próbálkozzon újra a kód magadásával.
- 3) A SIM-kártyák aktiválásával normál esetben csak háromszor lehet próbálkozni. Háromnál többszöri hibás próbálkozás esetén a kártya lezárásra kerül, ezért a PIN-kód újbóli megadása előtt többször ellenőrizze a kód helyességét.
- 4) Ha a háromszori sikertelen kódmegadási próbálkozás után a SIM-kártya zárolása megtörténne, helyezz a SIM-kártyát telefonjába, ahol a PUK-kód megadásával a zárolást feloldhatja.

#### **GPS**

## **ON/OFF – BE/KI**

Bekapcsolt GPS esetén a GPS-koordináták megjelennek a képre kerülő képinformációk között.

*Megjegyzés:* Ha gyenge a GPS-jelerősség, a GPS-koordináták a jelerősség helyreállásáig nem lesznek megtalálhatók a képre kerülő információk között.

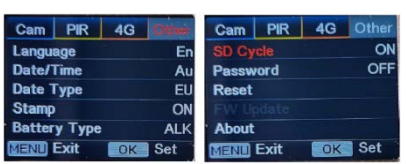

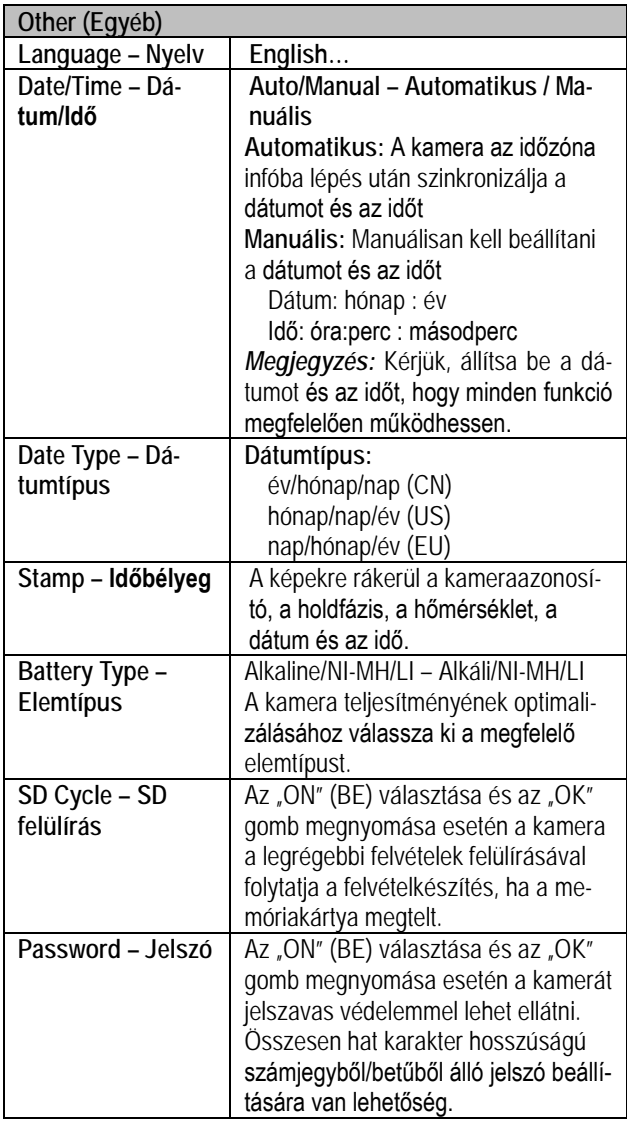

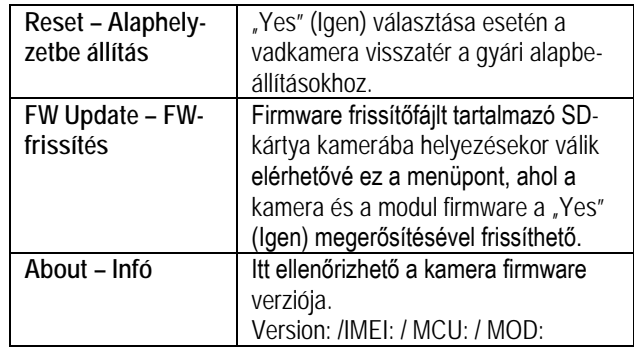

# <span id="page-7-0"></span>**5. Műszaki adatok**

Lásd a https://www.leitz-hungaria.hu/Willfine-Hunter-4-5-PRO-4G-100-vadkamera vagy

Lásd a https://www.leitz-hungaria.hu/Willfine-Trailcam-60-Pro-4-5-Email-FTP-vadkamera linket.

# <span id="page-7-1"></span>**6. Esetlegesen előforduló hibák és megoldásuk**

#### <span id="page-7-2"></span>**6.1 A fényképeken nincs semmi érdemleges téma megörökítve**

- 1. Ellenőrizze a PIR-érzékenység beállítását. Meleg idő esetén állítson be "High" (Magas), hideg idő esetén "Low" (Alacsony) PIR-érzékenységet.
- 2. Telepítse olyan helyre a vadkamerát, ahol nincs semmilyen zavaró hőforrás a kamera látómezejében.
- 3. Egyes esetekben, a víz közelébe telepített kamerák, élőlények nélküli képeket készítenek. Próbálja a szárazföld felé fordítani a kamerát.
- 4. A vadkamerát szilárd, mozdulatlan helyre, pl. vastag fatörzsre telepítse.
- 5. Éjszaka a mozgásérzékelő az IR-vaku hatótávolságán kívül eső témát érzékel. Csökkentse az érzékelési távolságot a szenzor érzékenységének módosításával.
- 6. A kelő és lenyugvó Nap megzavarhatja a szenzort, ami téves kioldáshoz vezethet. Módosítson a kamera tájolásán.
- 7. A gyorsan mozgó állat/ember a fénykép elkészítése előtt kikerülhet a kamera látómezejéből, így nem lesz rajta a képen.

#### <span id="page-7-3"></span>**6.2 A vadkamera abbahagyja a fényképek készítését, vagy eleve nem készít fényképeket**

- 1. Ellenőrizze, hogy az SD-kártya nincs-e megtelve. Ha igen, a kamera leáll a felvételkészítéssel. Ennek elkerülése érdekében ajánlatos bekapcsolni az S"D Cycle – SD felülírás" funkciót.
- 2. Ellenőrizze az elemeket, hogy megfelelő-e a töltöttségük a kamera működéséhez.
- 3. Ellenőrizze, hogy a főkapcsoló "ON" (BE) állásban van-e és nincs-e véletlenül "SETUP" (Beállítás) vagy "OFF" (Ki) pozícióban.
- 4. Ha a 4G funkció be van kapcsolva, az elkészített felvétel küldése miatt kb. 1 percig szünetel a felvételkészítés. Távolítsa el a SIM-kártyát és a vadkamera folyamatosan készítheti a felvételeket.
- 5. Új vagy másik készülékben korábban használt SD-kártya használatbavétele előtt és amennyiben a kamera nem hajlandó felvételeket készíteni, formázza a kártyát.

### <span id="page-8-0"></span>**6.3 Az éjszakai megvilágítást szolgáltató IRvaku hatótávolsága nem megfelelő**

- 1. Ellenőrizze, hogy az elemek maradékkapacitása megfelelőe, ha nem cserélje ki az elemeket vagy töltse fel az akkumulátorokat, illetve csatlakoztasson külső tápforrást.
- 2. A "Max Range" "Hatótávolság maximalizálás" beállítás nagyobb IR-vaku hatótávolságot biztosít. Az adott IR-vaku megvilágítási jellemzői a "Max Range" beállításon alapulnak, ezért a "Night Mode" – "Éjszakai mód" beállítást állítsa "Max Range"-re a hatótávolság növeléséhez.
- 3. Magas minőségű tölthető AA-méretű Ni-MH akkumulátorok használata ajánlott ahhoz, hogy az IR-LED-ek sötétben tartani tudják a hatótávolságukat.
- 4. A pontosság és a minőségi éjszakai felvételek készítése érdekében a vadkamera telepítésekor ügyeljen, hogy ne legyenek zavaró fényforrások a kamera környezetében.
- 5. A vaku hatóterületén lévő egyes tereptárgyak (pl. fék, falak, felszín… stb.) növelik a vaku hatékonyságát. Ne irányítsa a vadkamerát üres, tereptárgyak nélküli térség felé, mert az IR-vaku fénye nem tud miről visszaverődni, így "elvész" a sötétségben, úgy mint a lámpafény az éjszakai égbolton.

# <span id="page-8-1"></span>**Gyártói információ**

### **Willfine**

## <span id="page-8-2"></span>**Garancia**

**Gyártó által vállalt garancia:** 1 év

**Fogyasztói jótállás:** 24 hónap

Fogyasztónak NEM minősülő személyek (például, de nem kizárólag Gazdálkodó Szervezetek) számára: gyártó által vállalt garancia, valamint 12 hónap kellékszavatosság.

# <span id="page-8-3"></span>**Figyelem!**

*A terméket használata során ne tegye ki semmilyen elkerülhető kémiai, fizikai behatásnak, sokknak, amelyről sejthető vagy ismert, hogy a károsodását okozhatja. Kerülje el, hogy a terméket karbantartás elmaradása vagy más mulasztásjellegű hatás vagy kár érje.* 

*Úgy a szállítás, tárolás, mint a használat során vigyázzon az eszközre. Óvja a rázkódástól, súrlódástól, ütődéstől, sugárzásoktól (pl. de nem kizárólag víz, napsugárzás, elektromos, hő vagy mágneses hatás). Ne engedje, hogy vegyi anyag vagy más behatás érje, mindig használja tiszta kézzel.*

# **Tartalom**

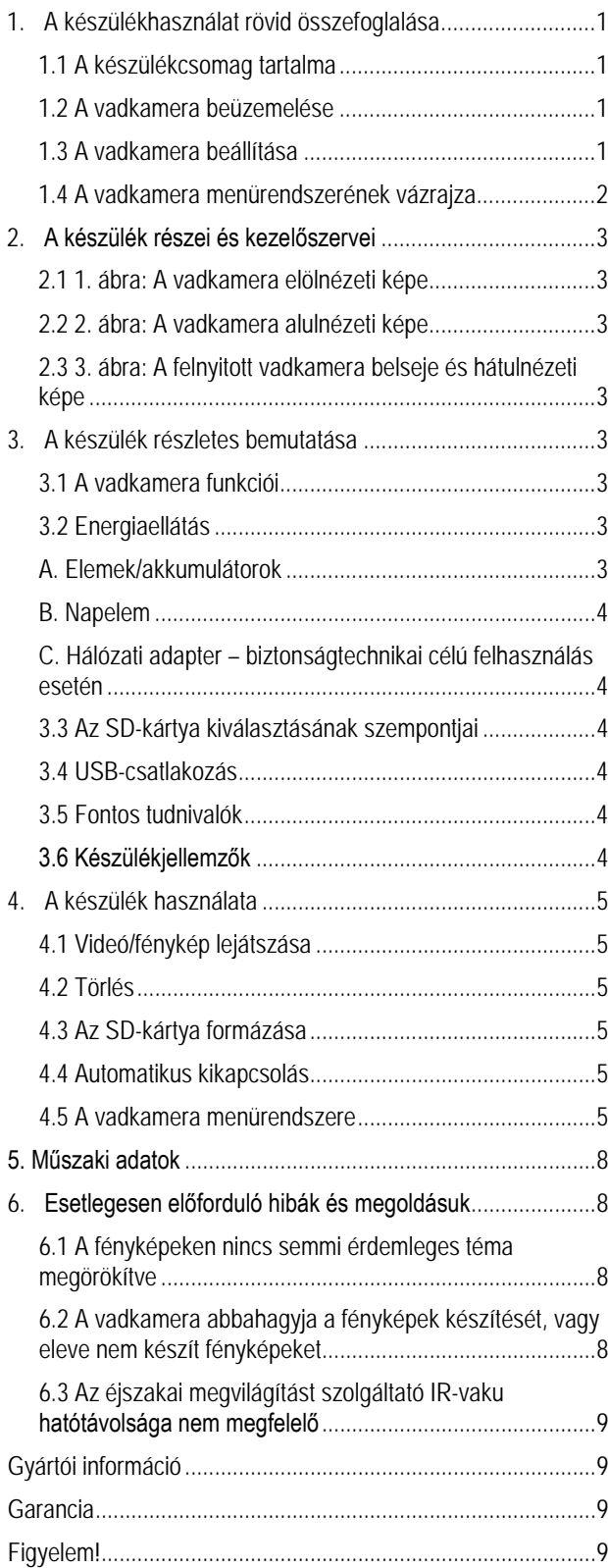